## **1 Como activar-desactivar a auto-matriculacion automatica de alumnos en modulos**

## **2 Activación de Auto-matriculación de alumnos en cursos Moodle**

## **2.1 Matriculación de alumnos de xeito automático, con contrasinal previamente proporcionado.**

Para permitir que os alumnos se matriculen nos cursos de xeito automático é recomendable asignar un contrasinal no curso, para que só se poidan matricular os que coñezan ese contrasinal que vos lle facilitaredes.

Unha vez dentro do curso facer o seguinte:

- Ir á **sección de Administración do curso**.
- Entrar en **Usuarios -> Métodos de matriculación**.
- Teremos que activar a **Auto-matriculación pulsando no ollo para abrilo**:

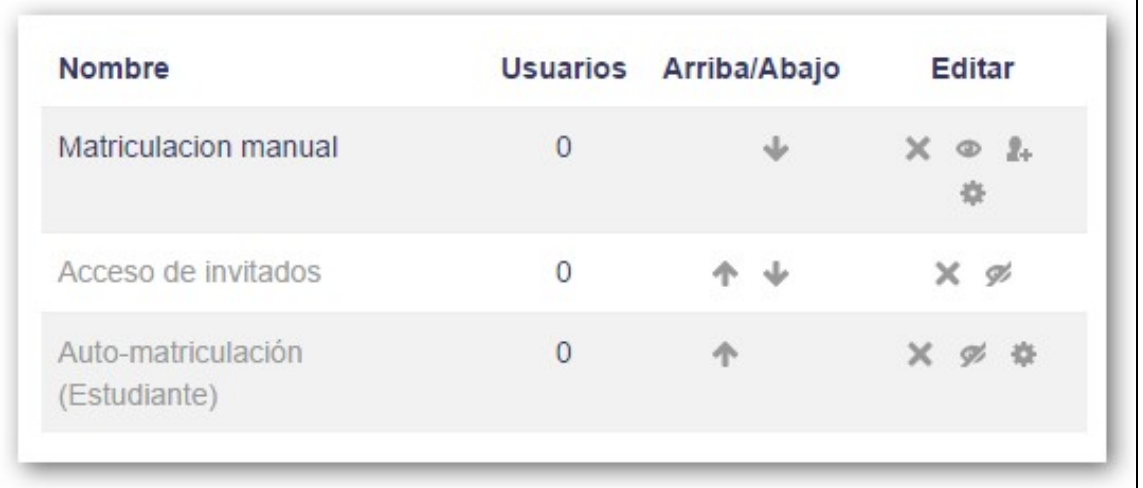

**ATENCION**: **Si na ventana da dereita soamente aparece a matriculación manual teremos que engadir o método de** • **auto-matriculación na lista desplegable.**

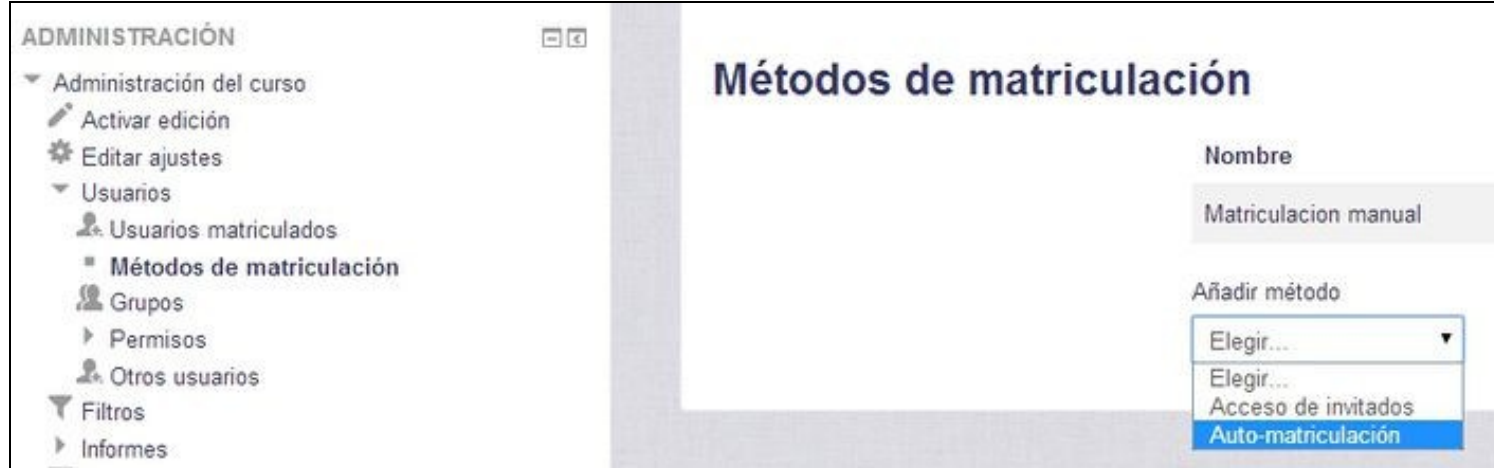

**Si a Auto-matriculación está activada, para modificar ou configurar un contrasinal pulsar na roda dentada** para configurar os • parámetros que se amosan na imaxe inferior.

Na ventana de opcións que **cubriremos o apartado de clave de auto-matriculación** co contrasinal que deberán saber os alumnos para • auto-matricularse no noso curso:

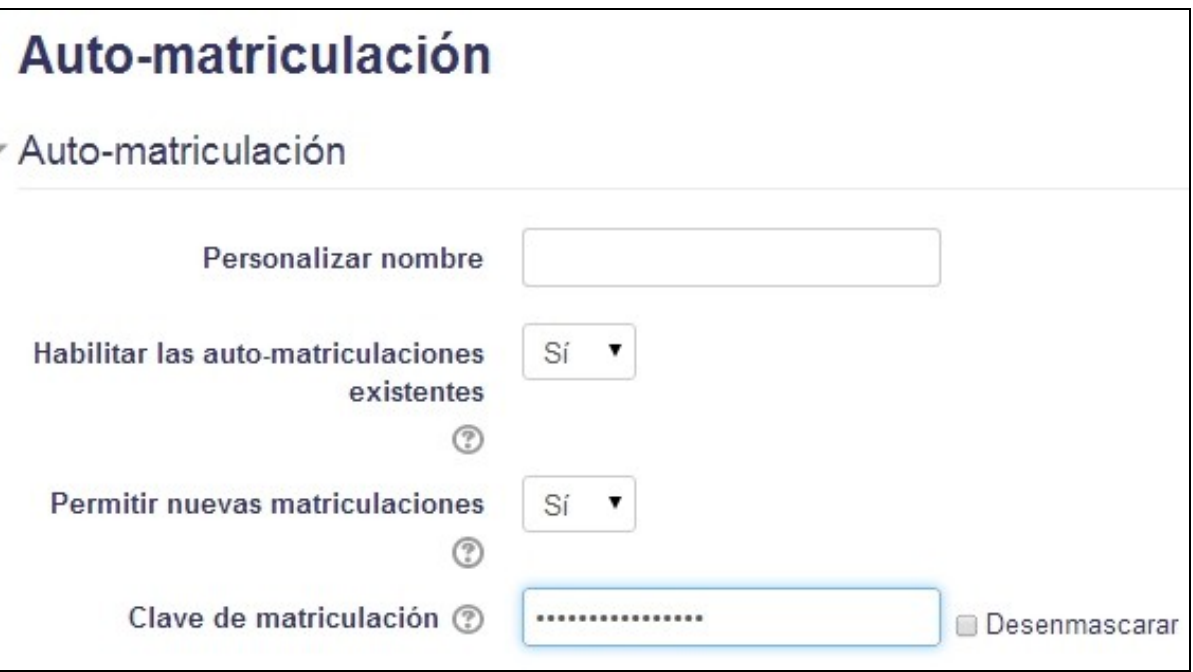

• Pulsaremos en **Gardar Cambios** ou **Añadir Método** e estará dispoñible para que os alumnos se poidan matricular.

**ATENCION: Cando remate o período de matriculación do módulo deberíase modificar o contrasinal do mesmo (para evitar que se matriculen máis alumnos no curso). Outra forma de evitar novas matrículas pode ser pechando o ollo do método de auto-matriculación.**.

## **3 Desactivación de Auto-matriculación de alumnos en cursos Moodle**

Para **desactivar a auto-matriculación** simplemente teremos que volver a métodos de matriculación:

- Poderemos **editar a auto-matriculación** (símbolo **\*** o carón de Automatriculación á dereita) e cambiaremos o contrasinal por un distinto.
- Outra forma de desactivar que os alumnos se matriculen e **ocultar** (pechando o ollo) o **método de auto-matriculación**.
- Ou por último **eliminar** do curso si así o desexamos o **método de auto-matriculación** coa X.

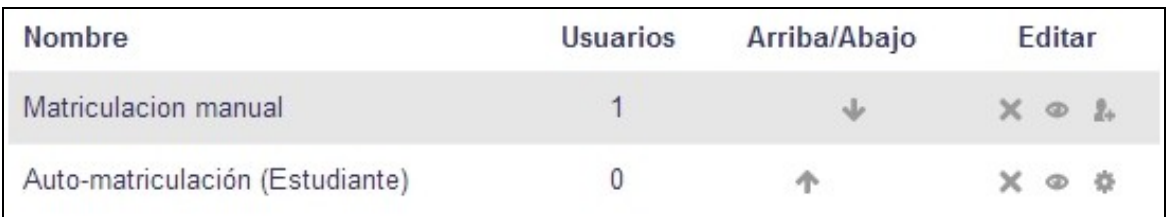

-[-Veiga](https://axuda.iessanclemente.net/index.php/Usuario:Veiga) ([discusión](https://axuda.iessanclemente.net/index.php?title=Usuario_discusi%C3%B3n:Veiga&action=edit&redlink=1))